<span id="page-0-2"></span>

**view —** View files and logs

[Description](#page-0-0) [Menu](#page-0-1) [Syntax](#page-1-0) [Options](#page-1-1) [Remarks and examples](#page-1-2) [Also see](#page-2-0)

## <span id="page-0-0"></span>**Description**

view displays file contents in the Viewer.

view file displays the specified file. file is optional, so if you had a SMCL session log created by typing log using mylog, you could view it by typing view mylog.smcl. view file can properly display .smcl files (logs and the like), .sthlp files, and text files. view file's asis option specifies that the file be displayed as plain text, regardless of the *filename*'s extension.

view browse opens your browser pointed to *url*. Typing view browse https://www.stata.com would bring up your browser pointed to the website <https://www.stata.com>.

[view] help displays the specified topic in the Viewer. For example, to review the help for Stata's print command, you could type [help](https://www.stata.com/manuals/rhelp.pdf#rhelp) print. See [R] help for more details.

[view] search displays the results of the search command in the Viewer. For instance, to search the system help for information on robust regression, you could type search robust regression. See [R] [search](https://www.stata.com/manuals/rsearch.pdf#rsearch) for more details.

view [net](https://www.stata.com/manuals/rnet.pdf#rnet) does the same as the net command—see  $[R]$  net—but displays the result in the Viewer. For instance, typing view net search hausman test would search the Internet for additions to Stata related to the Hausman test. Typing view net from https://www.stata.com would go to the Stata additions download site at [https://www.stata.com.](https://www.stata.com)

view ado does the same as the ado command—see  $[R]$  [net](https://www.stata.com/manuals/rnet.pdf#rnet)—but displays the result in the Viewer. For instance, typing view ado dir would show a list of files you have installed.

view [update](https://www.stata.com/manuals/rupdate.pdf#rupdate) does the same as the update command—see  $[R]$  update—but displays the result in the Viewer. Typing view update would show the dates of what you have installed, and from there you could click to compare those dates with the latest updates available. Typing view update query would skip the first step and show the comparison.

### <span id="page-0-1"></span>**Menu**

 $File$   $>$  View...

## <span id="page-1-0"></span>**Syntax**

Display file in Viewer  $\mathtt{view}\ \lceil \ \mathtt{file} \rceil\ \lceil \ \mathsf{``} \ \rceil$  *[filename](https://www.stata.com/manuals/u11.pdf#u11.6Filenamingconventions)*  $\lceil \ \rceil\ \rceil$  , asis adopath  $\rceil$ 

Bring up browser pointed to specified URL

view browse  $\left\lceil \begin{smallmatrix} u & u \end{smallmatrix} \right\rceil$  *url*  $\left\lceil \begin{smallmatrix} u & u \end{smallmatrix} \right\rceil$ 

Display help results in Viewer

 $\lceil$  view  $\rceil$  help  $\lceil$  *topic\_or\_command\_name*  $\rceil$ 

Display search results in Viewer

- view search *keywords*

```
Display net results in Viewer
view net [netcmd]
```

```
Display ado-results in Viewer
```
 $\bm{{\tt view\ ado}}\ [\textit{adocmd}\ ]$ 

```
Display update results in Viewer
 \bm{{\tt view}} update \big\lceil \textit{updatecmd} \big\rceil
```
# **Options**

asis, allowed with view file, specifies that the file be displayed as text, regardless of the *filename*'s extension. view file's default action is to display files ending in .smcl and .sthlp as SMCL; see [P] [smcl](https://www.stata.com/manuals/psmcl.pdf#psmcl).

<span id="page-1-2"></span>adopath, allowed with view file, specifies that Stata search the S ADO path for *filename* and display it, if found.

## **Remarks and examples status and examples status and examples status and examples**

Most users access the Viewer by selecting **File > View...** and proceeding from there. Some commands allow you to skip that step. Some common interactive uses of commands that display their results in the Viewer are the following:

- . view mysession.smcl
- . view mysession.log
- . help print
- . help regress
- . search hausman test
- . view net
- . view ado
- <span id="page-2-0"></span>. view update query

#### **Also see**

- [R] [help](https://www.stata.com/manuals/rhelp.pdf#rhelp) Display help in Stata
- [R] [net](https://www.stata.com/manuals/rnet.pdf#rnet) Install and manage community-contributed additions from the Internet
- [R] [search](https://www.stata.com/manuals/rsearch.pdf#rsearch) Search Stata documentation and other resources
- $[R]$  [update](https://www.stata.com/manuals/rupdate.pdf#rupdate) Check for official updates
- [D] [type](https://www.stata.com/manuals/dtype.pdf#dtype) Display contents of a file
- [GSM[\] 3 Using the Viewer](https://www.stata.com/manuals/gsm3.pdf#gsm3UsingtheViewer)
- [GSU[\] 3 Using the Viewer](https://www.stata.com/manuals/gsu3.pdf#gsu3UsingtheViewer)
- [GSW[\] 3 Using the Viewer](https://www.stata.com/manuals/gsw3.pdf#gsw3UsingtheViewer)

Stata, Stata Press, and Mata are registered trademarks of StataCorp LLC. Stata and Stata Press are registered trademarks with the World Intellectual Property Organization of the United Nations. StataNow and NetCourseNow are trademarks of StataCorp LLC. Other brand and product names are registered trademarks or trademarks of their respective companies. Copyright (c) 1985–2023 StataCorp LLC, College Station, TX, USA. All rights reserved.

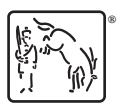

For suggested citations, see the FAQ on [citing Stata documentation](https://www.stata.com/support/faqs/resources/citing-software-documentation-faqs/).